## FIND WTN/JUNIOR RATING LEVEL

Starting in the 2023 season, Junior Team Tennis players will be using their new WTN (World Tennis Number) ratings instead of the current JNTRP (Junior National Tennis Rating Program) ratings in TennisLink. The WTN ratings are calculated by the ITF (International Tennis Federation) and updated weekly, while JNTRP ratings were updated every two weeks.

When the WTN ratings are calculated, for players who played in singles matches, a singles WTN rating is created. For players who played in doubles matches, a doubles WTN rating is created. In Junior Team Tennis, the player only has one WTN rating determined by using the lower value of their latest singles or doubles WTN rating. You will also notice that WTN rating values are different and range from 5.1 to 40.0 with 5.1 being the highest rated player.

To locate a player's WTN or Junior Rating Level for Junior Team Tennis, please follow the steps below:

Note: JNTRP ratings can still be searched through the end of 2022. WTN ratings will be replacing JNTRP rating for 2023 programs

- 1. Login to [TennisLink](https://tennislink.usta.com/TeamTennis/Main/Home.aspx) JTT Homepage with email/password
- 2. Scroll down to Options Area

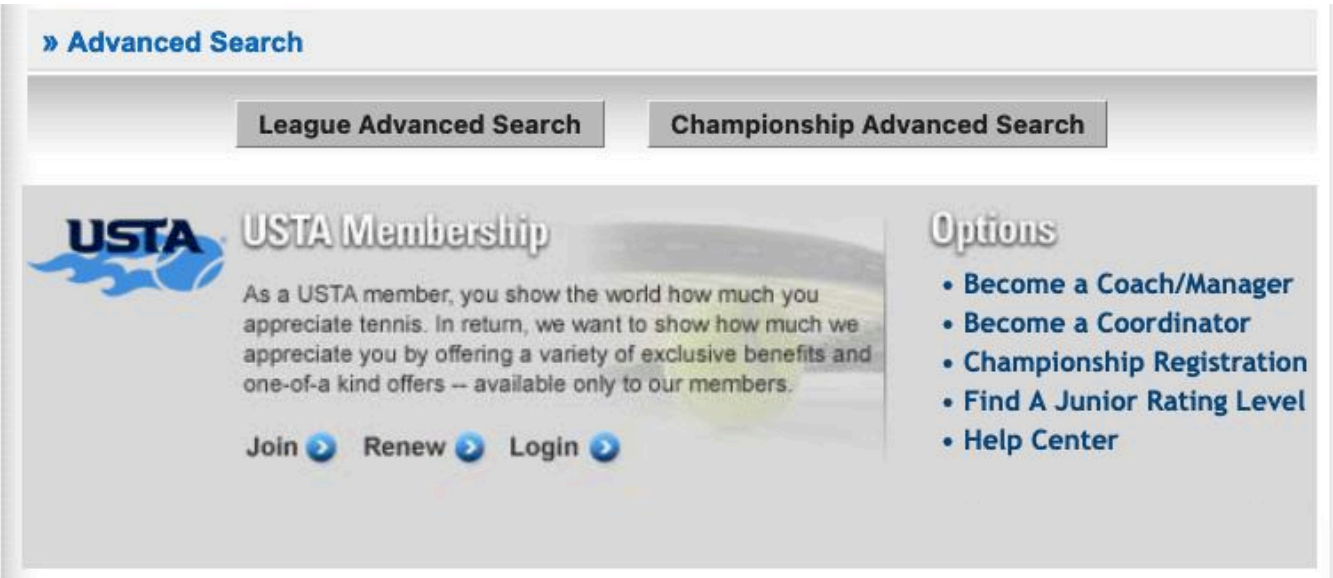

3. Click Find A Junior Rating Level

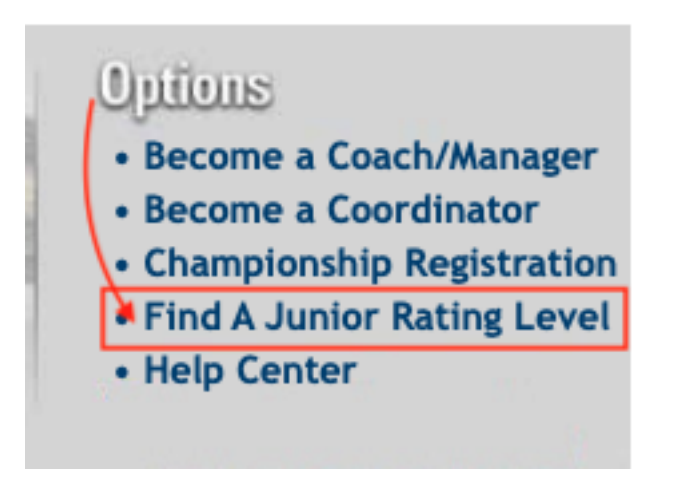

- 4. Enter USTA Account # or Player Name
	- 5. Select Rating Type from dropdown

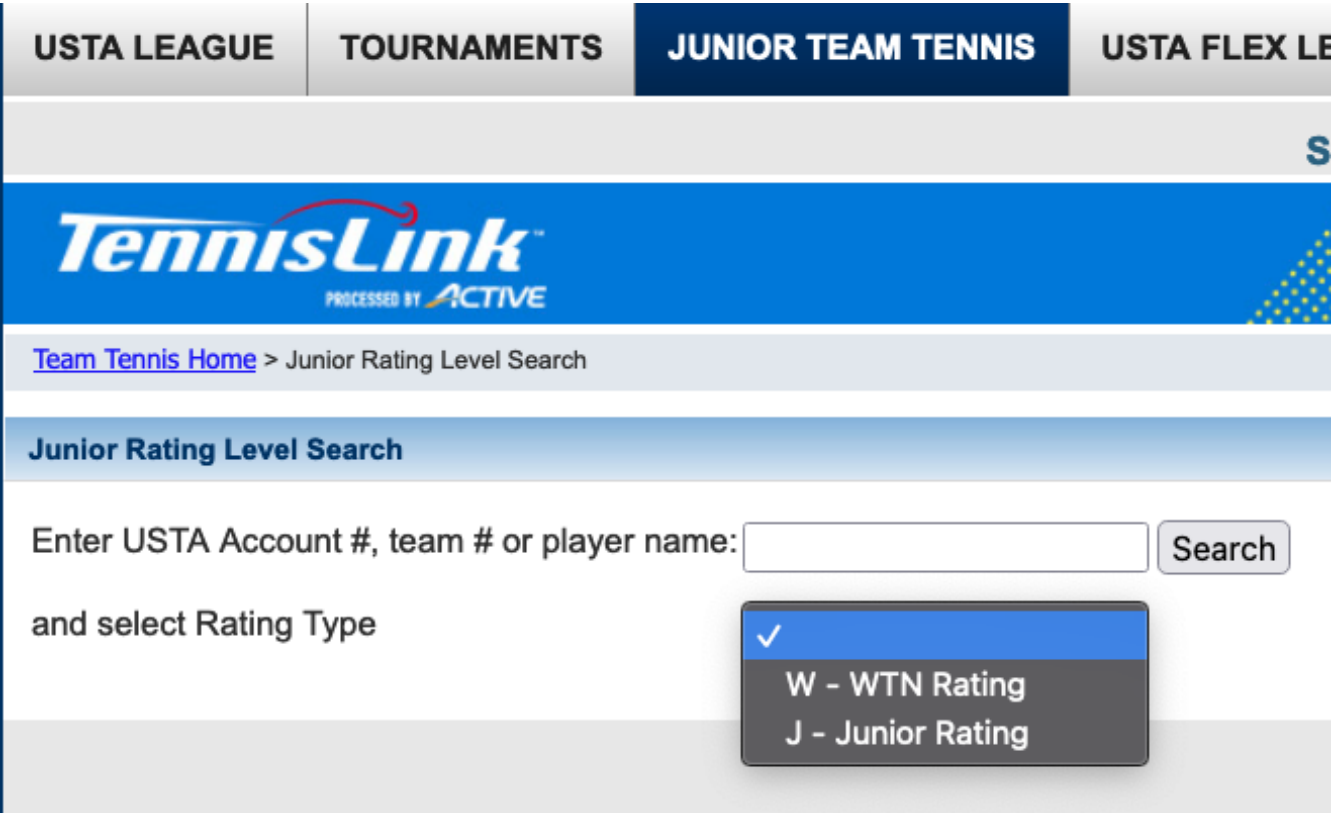

6. Click Search